# EMWS Part 2

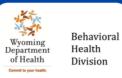

Transitioning from the Child/Adult Waivers to the Comprehensive or Supports Waivers

#### Jessica

Welcome to the EMWS Part 2 training.

Today we will discuss the transition process in EMWS, from the Child and Adult Waivers to the Comprehensive or Supports Waivers

This is Jessica Fancher, Training Coordinator for the Division

Here with me today is Ragen Latham, Participant Support Specialist and Sheila Thomalla, Participant Support Specialist.

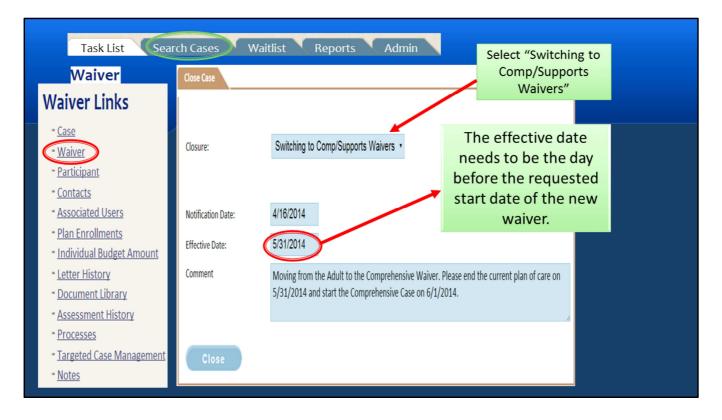

When you sign into Electronic Medicaid Waiver System, the first thing you want to do is search the case you would like to transition by clicking the "search cases" tab at the top of your screen.

Once you find the case you want to transition select "Waiver" under "Waiver Links"

At the bottom of that screen in the "Close Case" box select "Switching to Comp/Supports Waivers". All Closures should be done by the Case Manager or the Plan Review Staff.

The Notification Date will be the day the case manager requests the transition. The effective date needs to be the day before the requested start date of the new waiver.

In the comment box, you will type in a note.

For example, you could put "Moving from the Adult to the Comprehensive waiver. Please end the current plan of care on 5/31/2014 and start the comprehensive waiver on 6/1/2014."

| Waiver Links<br>- <u>Case</u><br>- <u>Waiver</u>                                                                      |                         | Because this closure was started by the<br>PSS it will appear on the Case<br>Manager's task list for "Case Manager<br>Closure Review" |
|----------------------------------------------------------------------------------------------------|-------------------------|----------------------------------------------------------------------------------------------------|
| - <u>Participant</u><br>- <u>Contacts</u>                                                                             |                         | 1                                                                                                    |
| <ul> <li><u>Associated Users</u></li> <li><u>Plan Enrollments</u></li> <li><u>Individual Budget Amount</u></li> </ul> | Closure                 |                                                                                                    |
| <ul> <li>Letter History</li> <li>Document Library</li> </ul>                                                          | Current Closure Status: | Case Manager Closure Review                                                                                                    |
| <ul> <li><u>Assessment History</u></li> <li><u>Processes</u></li> <li><u>Targeted Case Management</u></li> </ul>      | Closure:                | Switching to Comp/Supports Waivers •                                                                                                  |
| - <u>Notes</u><br>Closure                                                                                             | Notification Date:      | 4/16/2014                                                                                                    |
| Closure<br><u>Case Manager Closure</u>                                                                                | Effective Date:         | 5/31/2014                                                                                                    |
| Review<br>Action                                                                                                    | Comment                 | switching to the Com Waiver.                                                                                                    |
| Action<br>Acknowledge Closure                                                                                         | Cancel Reason           |                                                                                                    |

Please note on the left hand side of the screen that as you go though the transition process there will be new steps under "Closure". Because this closure was started by the PSS, the case manager will have a task for "Case Manager Closure Review."

|                                                                                                    | -1                         |                                                                                                    |                                                                              |  |  |  |
|----------------------------------------------------------------------------------------------------|----------------------------|----------------------------------------------------------------------------------------------------|------------------------------------------------------------------------------|--|--|--|
| Waiver Links                                                                                                    | Closure                    |                                                                                                    |                                                                              |  |  |  |
| - <u>Case</u><br>- <u>Waiver</u><br>- <u>Participant</u>                                                                                                    | Current Closure Status:    | Close Medicaid Case                                                                                                    | The next step in the closure process is "Close Medicaid                      |  |  |  |
| <ul> <li><u>Contacts</u></li> <li><u>Associated Users</u></li> <li><u>Plan Enrollments</u></li> <li><u>Individual Budget Amount</u></li> <li><u>Letter History</u></li> </ul> | Closure:                   | Switching to Comp/Supports Waivers •                                                                                                    | Case". This is completed by the<br>Long Term Care Unit Eligibility<br>Staff. |  |  |  |
| Document Library     Assessment History     Processes     Targeted Case Management                                                                                            | Notification Date:         | 4/16/2014                                                                                                    |                                                                              |  |  |  |
| - <u>Notes</u><br>Closure<br><u>Case Manager Closure</u><br><u>Roview</u>                                                                                                    | Effective Date:<br>Comment | 5/31/2014<br>Moving from the Adult to the Comprehensive Waiver. Please end the current plan of care on 5/31/2014 and start the Comprehensive Case on 6/1/2014. |                                                                              |  |  |  |
| Action<br>Acknowledge Closure                                                                                                    | Cancel Reason              |                                                                                                    | /                                                                            |  |  |  |
| Complete                                                                                                    |                            |                                                                                                    |                                                                              |  |  |  |

Once the case manager has completed the closure review, the next step in the closure process is to "Close Medicaid Case".

This step is completed by the Long Term Care Unit Eligibility Staff. Please check in "Waiver Links" under "Associated Users" to ensure your local eligibility staff is associated with the case.

| Waiver Links                                                                                                    | Closure                               |                                                                                            |                                                                                                 |
|----------------------------------------------------------------------------------------------------|---------------------------------------|--------------------------------------------------------------------------------------------|-------------------------------------------------------------------------------------------------|
| - <u>Case</u><br>- <u>Waiver</u><br>- <u>Participant</u><br>- Contacts                                           | Current Closure Status:               | PSS Closure Final Review                                                                   | After the closure has been<br>acknowledged by the Long Term<br>Care Unit, it will go to the PSS |
| - Associated Users<br>- Plan Enrollments<br>- Individual Budget Amount<br>- Letter History<br>- Document Library | Closure:                              | Switching to Comp/Supports Waivers •                                                       | for "PSS Closure Final Review".<br>The Adult/Child Waiver Case is<br>now closed.                |
| - <u>Assessment History</u><br>- <u>Processes</u><br>- <u>Targeted Case Management</u>                           | Notification Date:<br>Effective Date: | 4/16/2014<br>5/31/2014                                                                     |                                                                                                 |
| - <u>Notes</u> Closure     Case Manager Closure <u>Review</u> <u>Cose Medicaid Case</u>                          | Comment                               | Moving from the Adult to the Comprehensive W 5/31/2014 and start the Comprehensive Case or |                                                                                                 |
| PSS Closure Final Review     Action     Acknowledge                                                              | Cancel Reason                         |                                                                                            | h                                                                                               |
| Complete                                                                                                    |                                       |                                                                                            | ĥ.                                                                                              |

After the closure has been acknowledged by the Long Term Care Unit it will go to the PSS for "PSS Closure Final Review".

The Adult/Child Waiver Case is now closed.

| Waiver Links Processes                                               |      |                  |                            |          |                       |              |                        |  |  |
|----------------------------------------------------------------------|------|------------------|----------------------------|----------|-----------------------|--------------|------------------------|--|--|
| • <u>Case</u>                                                        | View | Process          | Current Status             | Complete | Start Date            | Modified By  | Modified Date          |  |  |
| • <u>Waiver</u>                                                      |      | Closure          | Closed                     | Complete | 4/16/2014 12:10:53 PM | rlatham      | ▶4/16/2014 12:51:06 PM |  |  |
| - Participant                                                        |      | Plan Of Care     | Complete                   | Complete | 8/3/2013 6:24:02 AM   | rlatham      | 4/16/2014 12:51:06 PM  |  |  |
| <ul> <li><u>Contacts</u></li> <li><u>Associated Users</u></li> </ul> |      | Renewal          | Cancelled                  | Complete | 8/3/2013 6:24:02 AM   | rlatham      | 4/16/2014 12:51:06 PM  |  |  |
| Plan Enrollments                                                     |      | Quarterly Review | Completed Quarterly Review | Complete | 7/3/2013 9:50:57 AM   | Case manager | 7/31/2013 12:43:17 PM  |  |  |
| - Individual Budget Amount                                           |      | Quarterly Review | Completed Quarterly Review | Complete | 4/1/2013 2:30:47 PM   | Case manager | 4/29/2013 2:35:25 PM   |  |  |
| - <u>Letter History</u><br>- <u>Document Library</u>                 |      | Quarterly Review | Completed Quarterly Review | Complete | 1/1/2013 6:36:03 AM   | Case manager | 1/29/2013 3:33:17 PM   |  |  |
| Assessment History                                                   |      | Quarterly Review | Completed Quarterly Review | Complete | 10/4/2012 3:38:58 PM  | Case manager | 10/31/2012 11:43:52 AM |  |  |
| - Processes                                                          |      | Update LT 104    | Complete                   | Complete | 10/1/2012 5:58:24 PM  | PSS          | 10/1/2012 11:20:59 PM  |  |  |
| - Targeted Case Management                                           | Ē    | Update Psych     | Complete                   | Complete | 10/1/2012 10:19:27 AM | PSS          | 10/1/2012 11:45:27 PM  |  |  |
| - <u>Notes</u>                                                       |      | Update ICAP      | Complete                   | Complete | 9/27/2012 4:12:18 PM  | PSS          | 10/17/2012 10:52:57 AM |  |  |

Once the closure has been completed, the Case Manager can check on the current status by going to the "Processes" section under "Waiver Links".

| ase Links<br>- <u>case</u> | Waiver            | s            |           |              |                                          |                         |                          |            |
|----------------------------|-------------------|--------------|-----------|--------------|------------------------------------------|-------------------------|--------------------------|------------|
| A Conintr                  | View              | Division     | Waiver    | Case Manager | Agency                                   | Status                  | Start Date               | End Date   |
| Wy                         |                   | BHD          | ADD       | Case Manager | Agency                                   | Inactive                | 11/1/2013                | 10/31/2014 |
|                            | Waiver T<br>Compr | rehensive (2 | 21+) (CA) | •            | Compres<br>Compres<br>Support<br>Support | (21+) (SA)<br>(Under 21 | 1+) (CA)<br>Inder 21) (( |            |

At the same time the closure is being processed, the new Comprehensive or Supports Waiver is being activated by the plan review PSS staff.

Once the PSS receives the request to close the ADD/CDD case with the note about changing waiver type, the PSS will then go to "case" under "Waiver Links" and initiate the new waiver type. The PSS will choose from one of the options listed in the drop down box.

|                                                                  | Participant                                    |                  |               |                      |                   |
|------------------------------------------------------------------|------------------------------------------------|------------------|---------------|----------------------|-------------------|
| Application                                                      |                                                |                  | -             |                      |                   |
| Application                                                      | First Name:                                    | Donna            | Last Name:    | Test                 |                   |
|                                                                  | Date of Birth:                                 | 00/00/0000       | Gender:       | Female <b>•</b>      |                   |
|                                                                  | Social Security Number:                        | 000-00-0000      | Medicaid ID:  | 06-0000000           |                   |
| Waiver Links                                                     | Application Date:                              |                  | County:       | Laramie              | County            |
| - <u>Case</u>                                                    | Interested in Wyoming Life<br>Resource Center: |                  |               |                      |                   |
| - <u>Waiver</u><br>- <u>Participant</u>                          | Participant Address(es)                        |                  |               |                      |                   |
| - Contacts<br>Associated Users                                   | Туре                                           | Street Add       |               | Zip Code             |                   |
| Plan Enrollments                                                 | Physical/Mailir                                | Address          | Cheyenne      | <sup>8</sup> 82001 × |                   |
| - Letter History                                                 | Add                                            |                  |               |                      |                   |
| - Document Library                                               | Participant Contact Information                |                  |               |                      |                   |
| <ul> <li><u>Assessment History</u></li> <li>Processes</li> </ul> |                                                |                  |               |                      |                   |
| Targeted Case Management                                         |                                                | Preferred Method | d of Contact: |                      |                   |
| - Notes                                                          | No email found.                                |                  |               |                      |                   |
| Eligibility                                                      | Add                                            |                  |               |                      |                   |
| Create Application                                               | Туре                                           | Phone Numbe      | r Primary     |                      |                   |
| Action                                                           | Home                                           | (307) 555-1      | No.           | ×                    |                   |
| Submit Application •                                             | Add                                            |                  |               |                      |                   |
| Complete                                                         | Contact(s)                                     |                  |               |                      |                   |
|                                                                  | No contact found.                              |                  |               |                      |                   |
|                                                                  | Add                                            |                  |               |                      | Emergency Contact |
|                                                                  |                                                |                  |               |                      |                   |

The PSS will add the appropriate Long Term Care staff to the case in the "Associated Users" link.

If this is not completed Eligibility staff will not receive a task to process the new waiver case.

The PSS must select the County and list an emergency contact for the Application to save into the system.

Refer to the ADD/CDD case to get required information.

The "Application Date" will be the date the case manager initiated the closure for the Child or Adult Waiver case.

Both a physical and a mailing address must be listed. If the address is the same for physical and mailing that can be selected for the type.

| Waiver Links                                                                                        | Case Manager                                                                           |  |  |  |  |  |
|----------------------------------------------------------------------------------------------------|----------------------------------------------------------------------------------------|--|--|--|--|--|
| - <u>Case</u><br>- <u>Waiver</u><br>- <u>Participant</u>                                            | Document                                                                               |  |  |  |  |  |
| - <u>Contacts</u><br>- <u>Associated Users</u><br>- <u>Plan Enrollments</u>                         | Document: <u>Comp.Waiver.CMSelect.sheet.docx</u>                                       |  |  |  |  |  |
| - <u>Letter History</u><br>- <u>Document Library</u><br>- <u>Assessment History</u>                 | Choose File No file chosen                                                             |  |  |  |  |  |
| <ul> <li><u>Processes</u></li> <li><u>Targeted Case Management</u></li> <li><u>Notes</u></li> </ul> | Case Manager Details                                                                   |  |  |  |  |  |
| Eligibility                                                                                         |                                                                                        |  |  |  |  |  |
| <ul> <li>Create Application</li> <li>Select Case Manager</li> </ul>                                 | Applicant/Guardian Signature Date: 4/16/2014<br>Case Manager Signature Date: 4/16/2014 |  |  |  |  |  |
| Action<br>Assign Case Manager                                                                       | Case Manager: Case manager Provider: Provider Name                                     |  |  |  |  |  |
| Complete                                                                                            | NPI Number: NPI Number<br>WY Number: WY Number                                         |  |  |  |  |  |
| Wgoming                                                                                             | Select Case Manager                                                                    |  |  |  |  |  |
|                                                                                                    | Save                                                                                   |  |  |  |  |  |

The next step in the process is completed by the PSS. The PSS will select and assign a case manager.

There is no new case management selection form required for the transition to the new waivers.

| _     |          |                         |            |                         |                       |        |                     |   |             |     |                 |                                 |
|-------|----------|-------------------------|------------|-------------------------|-----------------------|--------|---------------------|---|-------------|-----|-----------------|---------------------------------|
| Se    | arch     | Cases                   |            |                         |                       |        |                     |   |             |     |                 |                                 |
| Last  | t Name   | :                       | test       |                         |                       | Medic  | aid ID:             |   |             |     |                 |                                 |
| Firs  | t Name   | :                       | donna      |                         |                       | Date ( | Of Birth:           |   |             |     |                 |                                 |
| SSN   | :        |                         |            |                         |                       | Gende  | er:                 |   |             |     |                 | n the Case                      |
| Wai   | iver:    |                         | •          |                         |                       |        |                     |   |             |     | -               | searches the the the the should |
| Filte | er By Ro | ole:                    |            |                         | Ŧ                     |        |                     |   |             |     | see two         | waiver types<br>r "Waiver       |
|       |          |                         |            | _                       | _                     |        |                     | _ |             | _/  |                 | ogram"                          |
|       | Searc    | h                       |            |                         |                       |        |                     |   |             |     |                 |                                 |
|       |          |                         | P          | 0                       |                       |        |                     |   |             | 4   |                 |                                 |
| Vie   | _        | <b>ast Name</b><br>Test | First Name | <u>Gender</u><br>Female | <u>SSN</u><br>XXX-XX- |        | Medicaid<br>XX-XXXX |   | Waiver Prog | ram | Enrolled<br>Yes |                                 |
|       |          | Test                    | Donna      | Female                  | XXX-XX-               |        | XX-XXXX             |   | BHD - CA    |     | No              |                                 |

When the Case Manager performs a search for the case now, they will now see two waiver types under "Waiver Program"

The case manager will see the old waiver type, BHD-ADD (Adult Waiver) and the new waiver type, BHD-CA (Comprehensive Adult).

Please notice on the screen shot that the ADD Waiver has a "Yes" under "Enrolled" while the CA Waiver shows a "No" for "Enrolled". This is because the Adult case has not been completely closed and the Comprehensive waiver case has not been fully activated. When working on plans during this time the case manager will need to make sure they are working on the correct waiver plan. If you work on the wrong plan your work will be lost.

| Process Instance                                                                                               |                                       |                                                 |                           |
|----------------------------------------------------------------------------------------------------|---------------------------------------|-------------------------------------------------|---------------------------|
| Process: Eligibility                                                                                           |                                       |                                                 |                           |
| Status Description                                                                                             | Modified By                           | Modified Date                                   |                           |
| Create Application                                                                                             | rlatham                               | 4/16/2014 2:25:17 PM                            |                           |
| Select Case Manager                                                                                            | rlatham                               | 4/16/2014 2:54:28 PM                            |                           |
| Complete LT 104                                                                                                |                                       |                                                 |                           |
| Waiver: BHD - CA The waiver type w                                                                             | ill be listed at the top of the LT 10 | )4 page                                         |                           |
| LT 104 - ICF/ID Level of Care Assessm<br>Screening Date: ICF/ID Admit                                          |                                       | County:                                         |                           |
|                                                                                                    |                                       |                                                 | The second mean generally |
| Diagnoses                                                                                                    |                                       |                                                 | The case manager will     |
| No diagnosis found.                                                                                            |                                       |                                                 | receive a task to         |
| bbb                                                                                                    |                                       |                                                 |                           |
|                                                                                                    |                                       |                                                 | complete the LT 104. If   |
| Services Needed                                                                                                |                                       |                                                 | the new waiver plan       |
| The individual meets at least one criteria in either N                                                         | ledical or Psychological, and         | at least one criteria in Functional, indicating |                           |
| that the individual requires the provision of waiver<br>and/or the prevention of regression or loss of current |                                       |                                                 | falls on an annual plan   |
| Medical                                                                                                    |                                       |                                                 |                           |
|                                                                                                    |                                       |                                                 | enrollment the case       |
| Daily monitoring due to medical condition where                                                                | overall care planning is ne           | cessary.                                        | manger will complete a    |
| Supervision due to medication effects.                                                                         |                                       |                                                 | manger win complete a     |
| Psychological                                                                                                  |                                       |                                                 | new screening. If the     |
|                                                                                                    |                                       |                                                 | -                         |
| Supervision due to behavior, abusiveness or ass                                                                |                                       |                                                 | ADD/CDD is being          |
| Supervision due to impaired judgment and limite<br>Supervision due to psychotropic drug effects.               | d capabilities.                       |                                                 | and ad early the          |
|                                                                                                    |                                       |                                                 | ended early the           |
| Functional                                                                                                    |                                       |                                                 | previous screen date      |
|                                                                                                    |                                       |                                                 |                           |
| A structured and safe environment that provides                                                                |                                       |                                                 | can be used.              |
| Assistance with activities of daily living and sel<br>Assistance with ambulation, mobility.                    | -neip skills such as feeding          | tolleting, dressing and bathing.                |                           |
| Assistance with ambulation, mobility.     Routine incontinence care, catheter care, or osto                    | my.                                   |                                                 |                           |
|                                                                                                    |                                       |                                                 |                           |
|                                                                                                    |                                       |                                                 |                           |
| Save                                                                                                    |                                       |                                                 |                           |

Once a case manager has been assigned by the PSS, the assigned case manager will receive a task to complete a LT 104.

Remember the LT 104 is only good for 365 days so if the LT will expire within the plan enrollment a new one should be completed

| Waiver Links                                                                                                    | LT 104 - ICF/ID Level of Care Assessment                                                                                                    |  |  |  |  |  |  |
|----------------------------------------------------------------------------------------------------|----------------------------------------------------------------------------------------------------|--|--|--|--|--|--|
| - <u>Case</u><br>- <u>Waiver</u><br>- <u>Participant</u><br>- <u>Contacts</u><br>- <u>Associated Users</u><br>- Plan Enrollments                                                                                                    | Comments                                                                                                    |  |  |  |  |  |  |
| - Letter History - Document Library - Assessment History - Processes - Targeted Case Management - Notes - Notes - Not | Screening Date: 4/9/2014 ICF/ID Admit Date: County: Laramie   Diagnoses                                                                                                    |  |  |  |  |  |  |
| Eligibility Create Application Select Case Manager Complete LT 104 Review Level of Care                                                                                                    | Diagnosis       Image: Mental Retardation - Moderate       Image: Mental Retardation - Moderate       Qualifying       Add                                                                                                    |  |  |  |  |  |  |
| Action<br>Clinically Eligible •<br>Complete                                                                                                    | Services Needed The individual meets at least one criteria in either Medical or Psychological, and at least one criteria in Functional, indicating that the individual requires the provision of waiver services monthly to develop skills necessary for maximum independence and/or the prevention of regression or loss of current skills/abilities and meets ICF/ID level of care. Medical |  |  |  |  |  |  |
| Wgoming                                                                                                    | Daily monitoring due to medical condition where overall care planning is necessary. Supervision due to medication effects.                                                                                                    |  |  |  |  |  |  |
| The LT104 will show<br>up on the PSS's task<br>list for approval. The                                                                                                    | Psychological   Psychological  Supervision due to behavior, abusiveness or assaultiveness.  Supervision due to impaired judgment and limited capabilities.  Supervision due to psychotropic drug effects.                                                                                                    |  |  |  |  |  |  |
| PSS will either<br>approve the LT104 or<br>roll it back for<br>changes.                                                                                                    |                                                                                                    |  |  |  |  |  |  |

Once the LT104 is submitted by the case manager it appears on the PSS's task list for approval. The PSS will either approve the LT104 or roll it back for changes.

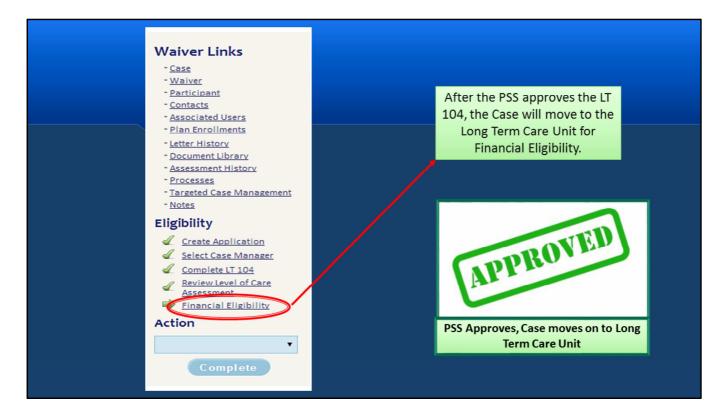

After the PSS approves the LT104, the case will move to the Long Term Care unit to determine financial eligibility. The eligibility worker will be checking to ensure that not more then 1 year has passed since the last verification of financial eligibility. The Long Term Care Unit will receive another notification from EMWS to "Activate Medicaid Case" later in the process when the waiver type needs to be changed from the Child or Adult Waivers over to the Supports or Comprehensive Waivers in the Wyoming Eligibility System (WES).,

| Process Instance     |                                 |             |                                              |  |  |  |  |
|----------------------|---------------------------------|-------------|----------------------------------------------|--|--|--|--|
| Process: Eligibility |                                 |             |                                              |  |  |  |  |
| Status               | Description                     | Modified By | Modified Date                                |  |  |  |  |
| A                    | Create Application              | rlatham     | 4/16/2014 2:25:17 PM                         |  |  |  |  |
| L                    | Select Case Manager             | rlatham     | 4/16/2014 2:54:28 PM                         |  |  |  |  |
| I                    | Complete LT 104                 | rlatham     | 4/16/2014 3:30:11 PM                         |  |  |  |  |
| L                    | Review Level of Care Assessment | rlatham     | 4/16/2014 3:47:21 PM                         |  |  |  |  |
| A                    | Financial Eligibility           | rlatham     | 4/16/2014 3:54:00 PM                         |  |  |  |  |
|                      | Submit Psych Evaluation         |             | Eligibility has been<br>.ong Term Care Unit, |  |  |  |  |
|                      | Submit                          |             | will receive a task to<br>h Evaluation.      |  |  |  |  |

When Financial Eligibility has been confirmed by the Long Term Care Unit, the case manager will receive a task to submit Psych Evaluation.

| Waiver: BHD - CA                                                                                                    | The waiver type will be listed at the top of the screen                                                                                                    |                                                                                                    |
|----------------------------------------------------------------------------------------------------|----------------------------------------------------------------------------------------------------|----------------------------------------------------------------------------------------------------|
| Waiver Links<br>- Case<br>- Waiver<br>- Participant<br>- Participant<br>- Stancats<br>- Stancats<br>- Stancats<br>- Stancated Users<br>- Stancated Users<br>- Stancated Users<br>- Stancated Users<br>- Stancated Users<br>- Stancated Users<br>- Stancated Users<br>- Stancated Users<br>- Stancated Users<br>- Stancated Users<br>- Stancated Users<br>- Stancated Users<br>- Stancated Users<br>- Stancated Case Management<br>- Stancated Application<br>- Stancated Case Manager<br>- Stancated Case Manager<br>- Stancated Case Manager<br>- Stancated Case Manager<br>- Stancated Case Manager | Psych Evaluation  Document  Please upload the Psych evaluation document.  Choose File No file chosen  Document Information  Evaluation Date  Psychologist Name | The case manager will<br>upload the assessment<br>into the "Document"<br>box by clicking on<br>"choose file" and<br>complete the<br>information in the<br>"Document<br>Information" box |
| <ul> <li>✓ Review Level of Care<br/>Assessment</li> <li>✓ Financial Eligibility</li> <li>⇒ Submit Psych Evaluation</li> <li>Action</li> </ul>                                                                                                    | Non-standard IQ                                                                                                    | before submitting the<br>psych evaluation for<br>review.                                                                                                    |
| Submit Psych Evaluation  Complete                                                                                                    | Diagnoses Diagnosis Mental Retardation - Moderate Qual Add Save                                                                                                | ifying                                                                                                    |

The new waiver type will be listed at the top of the screen.

The case manager will upload the current psychological evaluation into the "Document" box by clicking on "choose file" and complete the required information in the "Document Information" section before submitting the psych evaluation for review.

| Vaiver Links                                                                                                    | Psych Evaluation                                                                                                    |                                                                                                    |
|----------------------------------------------------------------------------------------------------|----------------------------------------------------------------------------------------------------|----------------------------------------------------------------------------------------------------|
| - <u>Waiver</u><br>- <u>Participant</u><br>- <u>Contacts</u><br>- <u>Associated Users</u><br>- <u>Pian Enrollments</u><br>- <u>Letter History</u><br>- <u>Document Library</u><br>- <u>Processes</u><br>- <u>Targeted Case Management</u><br>- <u>Notes</u>                                                                                                    | Comments Document Document: <u>CATest Donna, PsychEval 2010 03, 14.docx</u>                                                                          | The PSS will receive a task<br>on the task list to "Review<br>Psych Evaluation." The<br>PSS will acknowledge that<br>the Psych Evaluation has<br>been received and the<br>participant is eligible. |
| Eligibility  Create Application  Select Case Manager  Complete  Complete  Co | Choose File No file chosen  Comment Inform -1  Evaluation Date 3/14/2010  Psychologist Name Dr. Dolittle Non-standard IQ IQ 55  Diagnoses  Diagnosis | Qualifying                                                                                                    |

Once the psychological evaluation has been submitted the PSS will receive a task to "Review Psych Evaluation."

The PSS will open and review the psychological evaluation and then acknowledge that the Psych Evaluation has been received and the participant is eligible.

| Vaiver Links Case Waiver Participant Contacts Associated Users                                                                                                    | ICAP Request Respondents No respondents found. Aid Constrained Express Save Express                                                                                                    | Case managers<br>will select the<br>express button<br>and upload the<br>current ICAP. |                                                                                                    |
|----------------------------------------------------------------------------------------------------|----------------------------------------------------------------------------------------------------|---------------------------------------------------------------------------------------|----------------------------------------------------------------------------------------------------|
| <ul> <li>Plan Enrollments</li> <li>Letter History</li> <li>Document Library</li> <li>Assessment History</li> <li>Processes</li> <li>Tarreted Case Manazement</li> <li>Notes</li> <li>Eligibility</li> <li>Create Application</li> <li>Select Case Manazer</li> <li>Complete L 104</li> <li>Assessment</li> <li>Financial Eligibility</li> <li>Submit Psych Evaluation</li> <li>Submit 1CAP Evaluation</li> <li>Submit ICAP</li> </ul> | ICAP  December  Person and the ICAP results document.  Choose file  No file chosen  Choose file  No file chosen  Choose file  No file chosen  Choose file  Choose file  Choose | Behavior Unusual or Repetitive Hat                                                    | Case managers<br>will upload the<br>current ICAP in<br>the "Document"<br>box by clicking<br>"Choose File".<br>Enter all<br>necessary<br>information<br>under "ICAP<br>Details" and<br>"Diagnoses"<br>before<br>submitting the<br>ICAP. |

After the psychological evaluation has been approved by the PSS staff, the case manager will receive a task to "Submit ICAP Evaluation"

Case managers will select the express button and upload the current ICAP.

Case managers will upload the current ICAP in the "Document" box by clicking "Choose File".

The case manager must enter all necessary information under "ICAP Details" and "Diagnoses" before submitting the ICAP in the "Action" section under "Waiver Links"

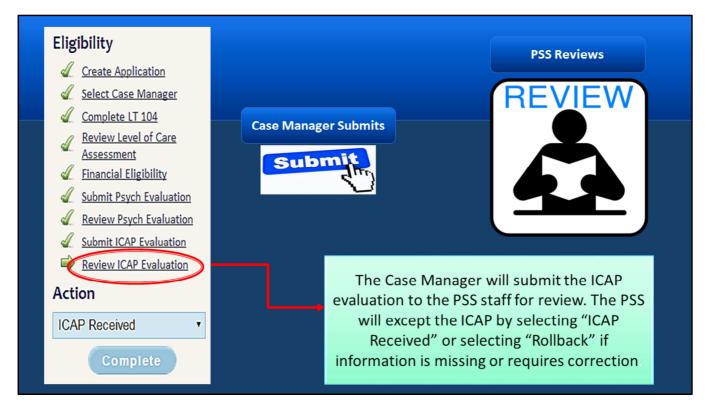

After the Case Manager submits the ICAP evaluation to the PSS staff for review.

The PSS will open and review the attached ICAP and accept the ICAP by selecting "ICAP Received" or selecting "Rollback" if information is missing or requires correction.

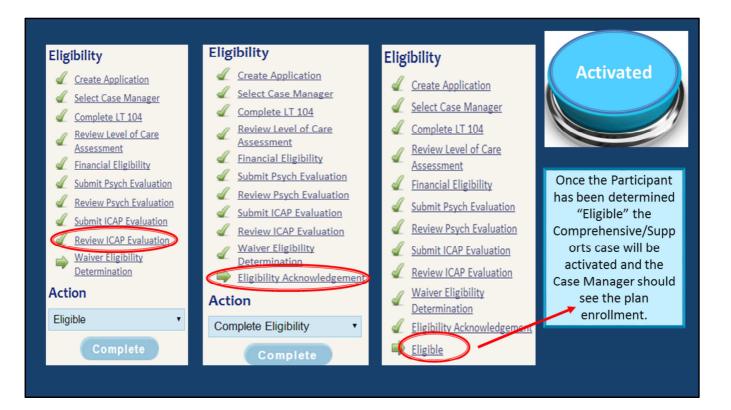

The next three steps are completed by PSS staff.

The case manager can check the status of the case by going to the "Processes" section under "Waiver Links".

Once the Participant has been determined "Eligible" the Comprehensive or Supports case will be activated and the Case Manager should see the plan enrollment on their task list.

#### **Prorated Plans of Care**

Plans not transitioning on renewal dates will be prorated for the first Comprehensive or Supports plan to maintain the original start date of the IPC. IBAs will be prorated by taking the IBA, dividing by 12, multiplying the number of months until the first of the month of the annual plan date.

### Questions

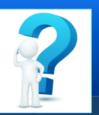

If you have questions regarding the training topic that was covered, please join us for the conference call to discuss this training topic on:

### May 6, 1:00 – 2:00 p.m.

### Call in number is 1-877-278-8686 Code 252484

#### Jessica

This training provided the basic steps necessary to transition a participant to the new waivers in EMWS.

We will have a part 3 of changes to EMWS in the near future. Part 3 will cover the rights and restrictions page.

We understand that many of you may have questions about changes in EMWS.

We will be holding a conference call on May 6 from 1:00-2:00 p.m. to answer your questions on this training topic.

The call in number and access information is listed on the slide.

## **Printable PowerPoint**

http://health.wyo.gov/ddd/CompandSupptraining.html

The PowerPoint for this training can be found on our website under "Recorded Trainings and Supplemental Materials."

#### Jessica

If you would like a copy of the PowerPoint for this training, please go to the website listed on this slide.

There will also be a survey monkey link posted on our website after the training that case managers will need to take. This will serve as proof that you completed the required training.

You can find all training materials for the new waivers under the *"Recorded Trainings and Supplemental Materials"* tab.

Thank you for joining us today to learn about how to transition a participant to the new waivers.

If you have questions, please contact your area Participant Support Specialist.

Thank you from the Behavioral Health Division and have a wonderful day.